## **GDAL**

GDAL is a translator library for raster geospatial data formats that is released under an [X/MIT](http://trac.osgeo.org/gdal/wiki/FAQGeneral#WhatlicensedoesGDALOGRuse) style [Open Source](http://www.opensource.org/) license by the Open Source Geospatial [Foundation.](http://www.osgeo.org/) As a library, it presents a [single abstract data model](http://www.gdal.org/gdal_datamodel.html) to the calling application for all supported formats. It also comes with a variety of useful [co](http://www.gdal.org/gdal_utilities.html) [mmandline utilities](http://www.gdal.org/gdal_utilities.html) for data translation and processing. The [NEWS](http://trac.osgeo.org/gdal/wiki/Release/1.9.1-News) page describes the May 2012 GDAL/OGR 1.9.1 release.

The main page can be found on [gdal.org](http://gdal.org). You can find how to install GDAL on this page. If you desire QGIS, then it is recommended to install QGIS, including GDAL via the [OSGeo4Setup](http://download.osgeo.org/osgeo4w/osgeo4w-setup.exe) utitility. This allows you to get hold on the latest versions of QGIS and GDAL utitlities. A good recipe for installing without QGIS is describe on [this blog](http://cartometric.com/blog/2011/10/17/install-gdal-on-windows/).

For a compiled Windows(executable) version you can go to <http://www.gisinternals.com/sdk>and chose the appropriate development, stable of release version of gdal and than download the core version (something like gdal-19-1600-core.msi). The python binding can also be found here.

Below you can find various tips to use the various GDAL utitilities. You are requested to append tips and trics.

## GDAL info

One of the main GDAL utilities is gdalinfo. This utility gives you information on the [various formats](http://www.gdal.org/formats_list.html) that are supported by GDAL. Main syntax is

gdalinfo filename

## Conversion

- netCDF --> ArcINFO ASCII raster

use gdalinfo <filename.nc> to find out which subdatasets are available in your nc. For instance in maaiveld25.nc the following subdatasets are available.

```
Subdatasets:
  SUBDATASET_1_NAME=NETCDF:"maaiveld_25.nc":Band1
  SUBDATASET_1_DESC=[1775x3782] surface_elevation (32-bit floating-point)
  SUBDATASET_2_NAME=NETCDF:"maaiveld_25.nc":legend
  SUBDATASET_2_DESC=[100x3] legend (16-bit integer)
  SUBDATASET_3_NAME=NETCDF:"maaiveld_25.nc":legend_values
  SUBDATASET_3_DESC=[100x2] legend_values (32-bit floating-point)
  SUBDATASET_4_NAME=NETCDF:"maaiveld_25.nc":legend_description
  SUBDATASET_4_DESC=[100x80] legend_description (8-bit character)
Corner Coordinates:
Upper Left ( 0.0, 0.0)
Lower Left ( 0.0, 512.0)
Upper Right ( 512.0, 0.0)
Lower Right ( 512.0, 512.0)
Center ( 256.0, 256.0)
```
By using the following syntax you can convert the maaiveld25.nc to mv.asc

gdal\_translate -of AAIGrid NETCDF:"maaiveld25.nc":Band1 mv.asc

In the example above the part NETCDF:"maaiveld25.nc":Band1 can be different in any other netCDF. For instance the netCDF (INTER\_OPER\_R\_\_TAVGD \_L3\_20110831T000000\_20110901T000000\_0005.nc) that can be downloaded from the [NMDC site](http://opendap.nmdc.eu/knmi/thredds/catalog/interpolation/wdscenarios/calibration/T_AVG_D_oper_v0005_1961_2011/2011/08/31/catalog.html?dataset=interpolation/wdscenarios/calibration/T_AVG_D_oper_v0005_1961_2011/2011/08/31/INTER_OPER_R___TAVGD___L3__20110831T000000_20110901T000000_0005.nc) gives the following gdalinfo information

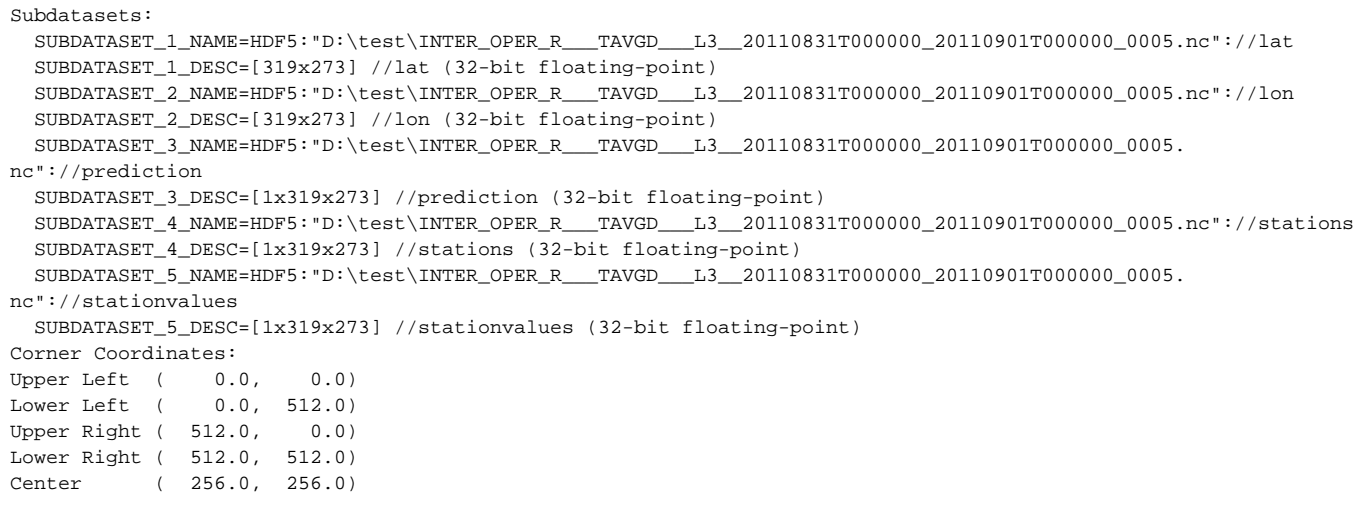

Check the subdataset name subdataset\_3\_name. It starts with HDF5 and ends with //prediction. This Entire name has to be used to derive data from this netcdf. So everything after the SUBDATASET\_3\_NAME=. The export to ASCII is

```
gdal_translate -of AAIGrid HDF5:"INTER_OPER_R___TAVGD___L3__20110831T000000_20110901T000000_0005.
nc"://prediction
 prediction.asc
```
Note the pathname, this is not used. Exporting is best done from the location where the netCDF is stored.